# *An Introduction to PSK31*

Stanley Wileman, WA5AOI University of Nebraska at Omaha Computer Science Department

## What is PSK31?

- PSK31 is a digital mode ideally suited for use in the HF bands.
- z The "PSK" means **P**hase **S**hift **K**eying.
- z "31" means **31**.5 baud.
- PSK31 rivals the weak-signal performance of CW, and is a *vast* improvement over RTTY. The bandwidth of a proper PSK31 signal is only 31 Hz –narrower than the average CW signal!!!

### Overview of the Presentation

- $\bullet$ • The origins of PSK31
- $\bullet$ ● What you need to use PSK31
- How to setup a PSK31 station
- $\bullet$ ● Operating a PSK31 station
- The technical side of PSK31
- $\bullet$ • Where to get more information
- $\bullet$ **Demonstration**

## The Origins of PSK31

- PSK31 was developed by Peter Martinez, G3PLX, who also created AMTOR.
- He wanted a robust weak-signal mode that used very little bandwidth.
- Originally (in the mid-'90s) PSK31 required DSP ( **D**igital **S**ignal **P**rocessing) development hardware, but now it only requires a typical PC sound card.

## What's Needed for a PSK31 Station?

- $\bullet$ • [1] Almost any SSB HF transceiver; high power isn't required!
- [2] A PC with at least a 16-bit sound card
- [3] Appropriate PC to transceiver cables or interfaces
- [4] Appropriate software

# [1] SSB HF Transceiver

- Almost any HF transceiver will be suitable for use with PSK31.
- High power output isn't required; 5 to 50 watts will usually work well.
- What is important is frequency stability.
- $\bullet$  Connections:
	- •[a] Audio output
	- •[b] Audio (microphone) input
	- [c] Push to talk (optional, but very convenient)

## HF Transceiver: Audio Output

- $\bullet$  Ideally the rig will have an audio "line out" jack (usually an RCA phono jack) that supplied audio with a constant level (that is independent of the AF gain control).
- If no "line out" is available, then speaker output or headphone output can be used (with isolation and/or attenuation).

## HF Transceiver: Audio Input

- In most cases, the PC's sound card output (e.g. "line out" or "speaker out") is connected to the microphone input of the transceiver.
- In most cases, some attenuation and/or isolation is be required.

## HF Transceiver: Push To Talk

- A push-to-talk input is almost universal on HF transceivers, but its use isn't required to PSK31 – although it's certainly convenient.
- The transceiver's VOX control can also be used, but this isn't the best scheme.
- If you don't configure the push-to-talk connection to your PC or use VOX, then you'll need to manually control transmit/receive switching on the PC and the transceiver; switch to transmit on the transceiver before switching the PC software to transmit.

# [2] PC with 16-bit Sound Card

- $\bullet$  In general, the faster the PC, the better – some of the PSK31 applications do lots of work.
- Almost all of the available software is designed for Intel x86 (IA32) processors, although source code for some software is available and can be (easily?) ported to other processors.
- $\bullet$  Sometime the simpler (cheaper) sound cards are better for PSK31 than the "higher-priced spread."

# [3] Appropriate Cables/Interfaces

- $\bullet$  Obviously, the particular connectors used for the cables depend on your transceiver.
- The PC sound card cables almost always use 3.5 mm stereo plugs.
- $\bullet$ **• Transceiver "line out" and PTT jacks** frequently accept RCA phono plugs.

## Attenuation and Isolation

- Attenuation can be used, for example, to drop a high-level (e.g. speaker) output to the level required for a sound-card microphone input. A pair of fixed resistors, or a fixed resistor and a potentiometer can be used for this purpose.
- Isolation is easily accomplished with a 1:1 audio transformer for sound card line out to mic in, or a 8 Ω to 1K  $\Omega$  transformer for speaker out to line in. This helps prevent hum and ground loops.

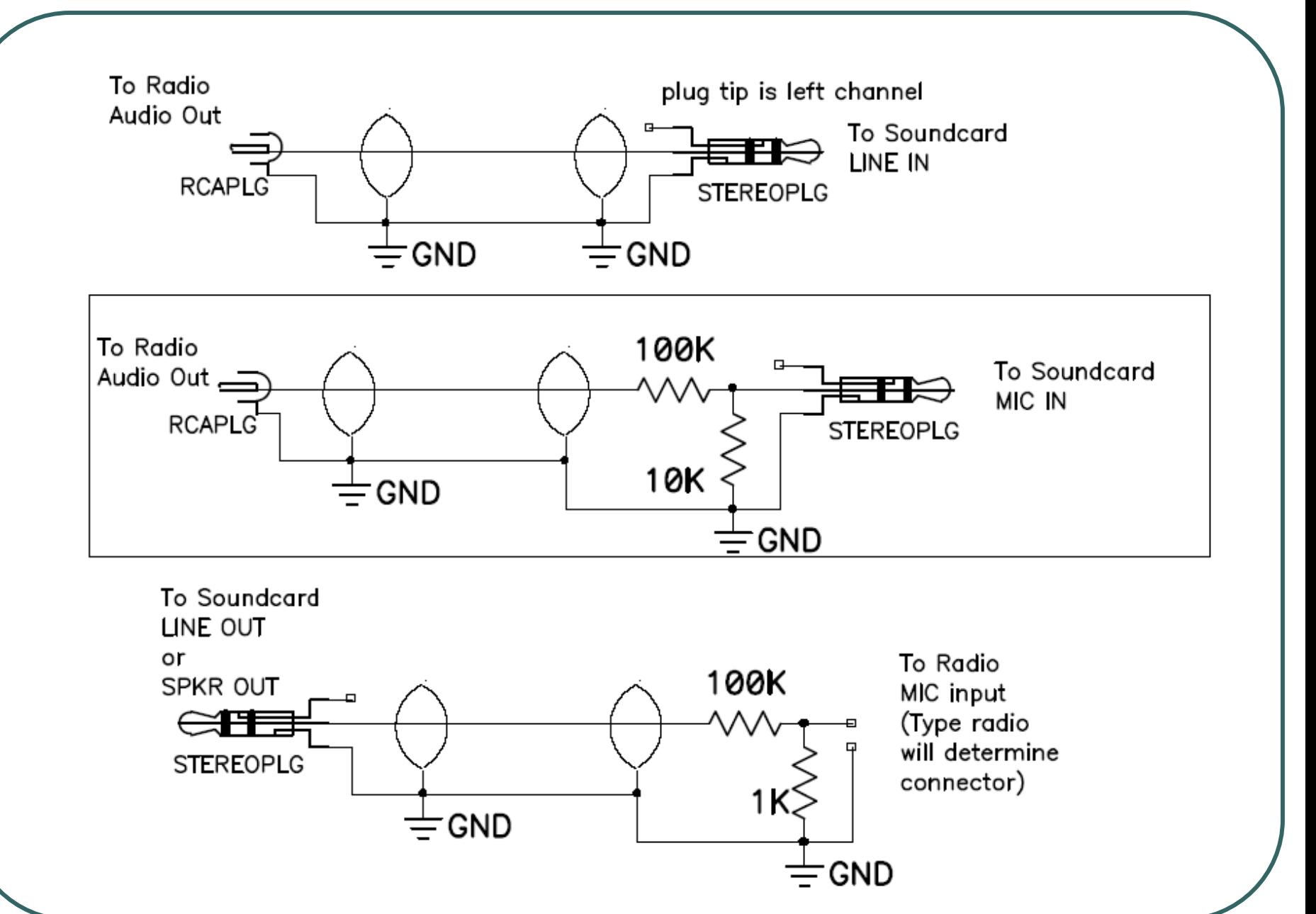

## The Push-To-Talk Interface

- $\bullet$  Most PSK31 software will use the RTS (or DTR) signal of a PC's serial port to control transmit/receive switching. Unfortunately, that signal is RS232-compatible (that is, ±12 volts), and the PTT input of a transceiver expects a TTL signal (0v/5v).
- The following circuit (and others) can be used to connect the RTS (or DTR) signal to the PTT signal.

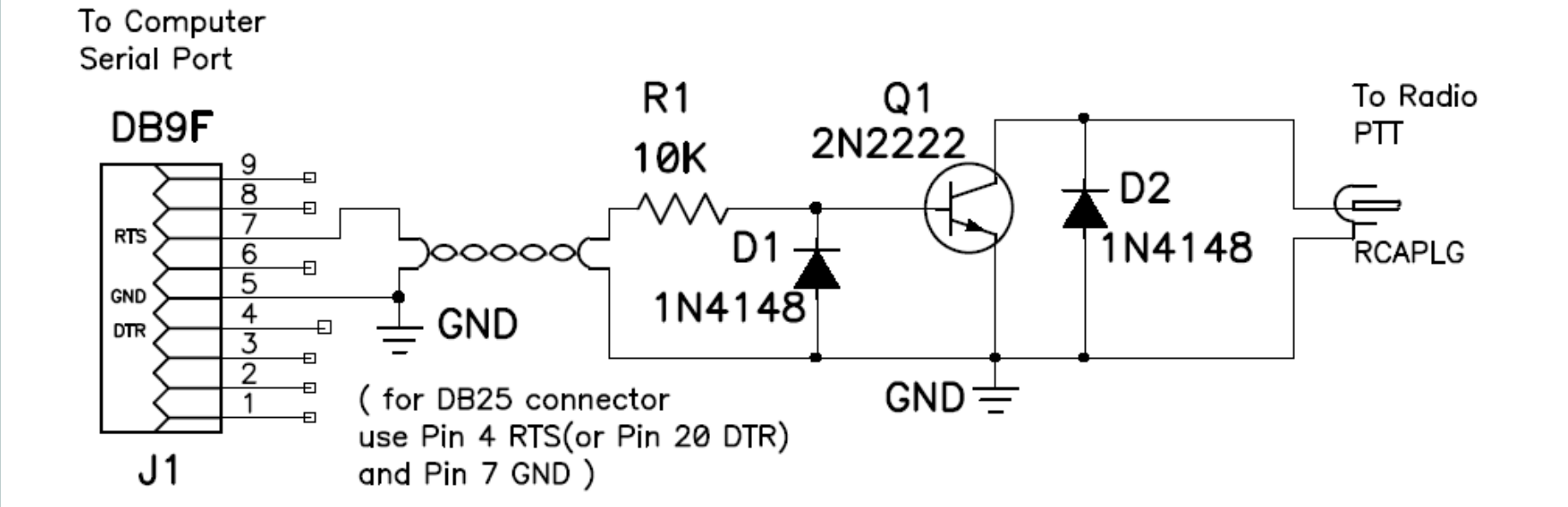

# [4] Appropriate Software

- $\bullet$  A variety of software is available, but two popular programs are DigiPan and WinPSK.
- $\bullet$ • DigiPan is the first program to introduce the "waterfall" display which is almost indispensable for tuning (demo later).
- Software is available for Windows and Linux.

# Setting Up Your Station

- $\bullet$ Set up your HF transceiver
- $\bullet$ Set up your PC
- $\bullet$ Set up the PC to transceiver cables
- $\bullet$ • Configure the software
- Adjust signal levels as appropriate

## PC to Transceiver Signal Level

- $\bullet$  If the audio signal to the transceiver is too large, overmodulation will result, and the signal's bandwidth will be (perhaps much) larger than 31 Hz – operators using adjacent frequencies will not be happy!
- Unless you've got an ALC indicator (to show when audio limiting is taking place), or can monitor your RF signal on an oscilloscope, you must ask someone to evaluate your on-the-air signal.
- (Even ALC monitoring may not be fail-safe, since some transceivers will not activate ALC even if the signal is splattering.)

## Transceiver to PC Signal Level

- It is much easier to verify an appropriate level for the signal from the transceiver to the PC.
- In WinPSK, click on the "Input" tab to view the actual input signal.
	- • If you see only a flat line, the signal is too low (or not present).
	- • If the signal is too high, it will be shown in red (it's normally displayed in green).
- In DigiPan, adjust the input level so the waterfall appears with a speckled blue background.

## Operating a PSK31 Station - 1

- $\bullet$  The first steps in using PSK31 (or any new mode) are listen, listen, and then listen!
- Realizing PSK31 isn't error free, you'll probably want to send important information several times (such as your name or call).
- $\bullet$  Most software expects you to configure certain personal information, like your call, name, QTH, and so forth. These are placed in "macros" that can be sent by pressing a key.

# Operating a PSK31 Station - 2

- Remember that tuning is critical, but not extremely difficult with current software. Left click the mouse on what looks like a signal, or using the scanning features of the software to seek out a likely signal.
- $\bullet$  To call a station, just switch to transmit mode (T/R or F9 on DigiPan, or F12 on WinPSK) and type. Don't forget to switch back to receive mode after sending!

# Operating a PSK31 Station - 3

- $\bullet$  Both WinPSK and DigiPan have a "minivector" display to aid in identifying signals and tuning.
- $\bullet$  A perfectly-tuned BPSK signal is almost vertical.
- $\bullet$  A perfectly-tuned QPSK signal looks like a "+" sign.

## **Mini-Vector Display Examples**

Properly tuned BPSK Signal.

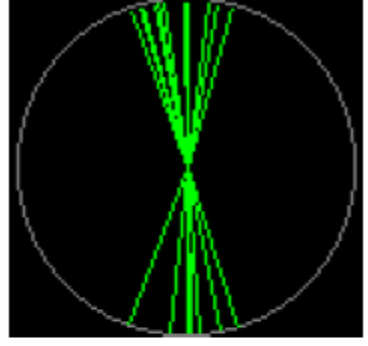

BPSK or QPSK "idle" Signal.

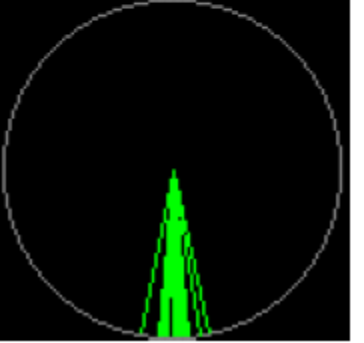

Properly Tuned QPSK Signal

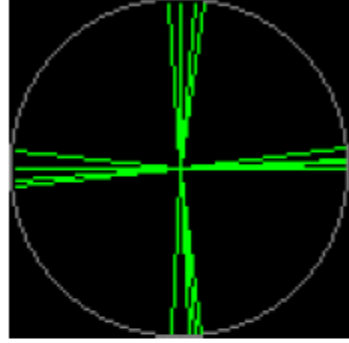

Un-modulated carrier

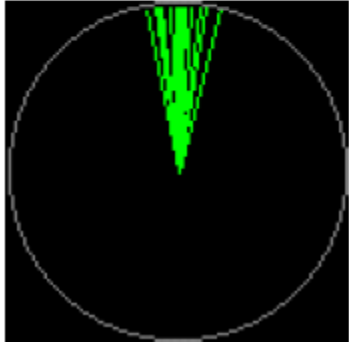

## **Mini-Vector Display Examples**

BPSK Signal too low in frequency.

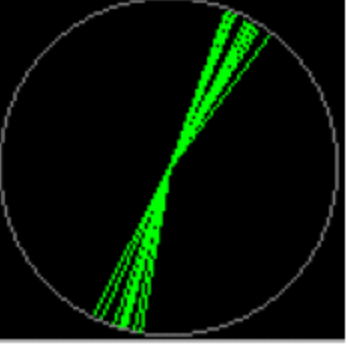

QPSK Signal too low in frequency.

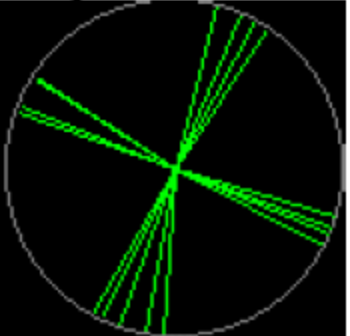

BPSK Signal too high in frequency.

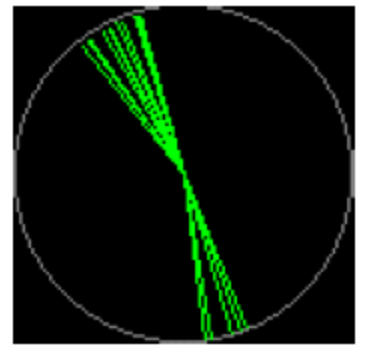

QPSK Signal too high in frequency.

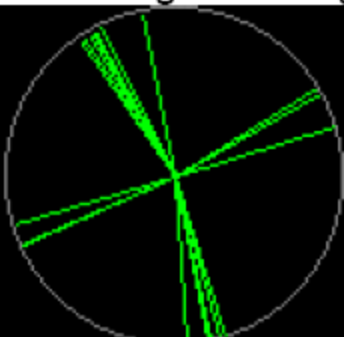

## What Does PSK31 Actually Send?

- $\bullet$ **If you're familiar with RTTY or with** typical encoding of characters for computer use, you know that each character has a fixed length, or number of bits.
- For example, in RTTY, an "A" is sent as 00011, and a "B" is sent as 11001; every character occupies exactly 5 bits.

## PSK31 Coding (called "Varicode")

- $\bullet$  PSK31's designer knew about variablelength codes (like Huffman codes), and assigned shorter bit sequences to more frequently-used characters.
- For example, "a" has the code 1011, and "b" has the code 1011111; "b" takes 75% longer to send than "a". Heavily-used "e" has the code 11.

# Where Does One Character End and the Next One Begin?

- Obviously there's got to be something "between" characters to separate them.
- In Morse code, for example, we leave extra space between letters so a "U" doesn't sound like "IT". RTTY uses start and stop pulses.
- In PSK31, each character is followed by two 0 bits. The code is constructed so two consecutive 0 bits never appear in a letter.

# So What About PHASE SHIFT?

- $\bullet$ ● RTTY actually uses two tones for 1 and 0 bits (2125 and 2295 HZ for a 170 HZ shift, or 2125 and 2325 HZ for a 200 HZ shift.
- $\bullet$ • PSK uses only a single tone (frequency), but varies the phase of that tone by 180 degrees for a 0 bit, and not at all for a 1 bit.

#### **Three Ones...**

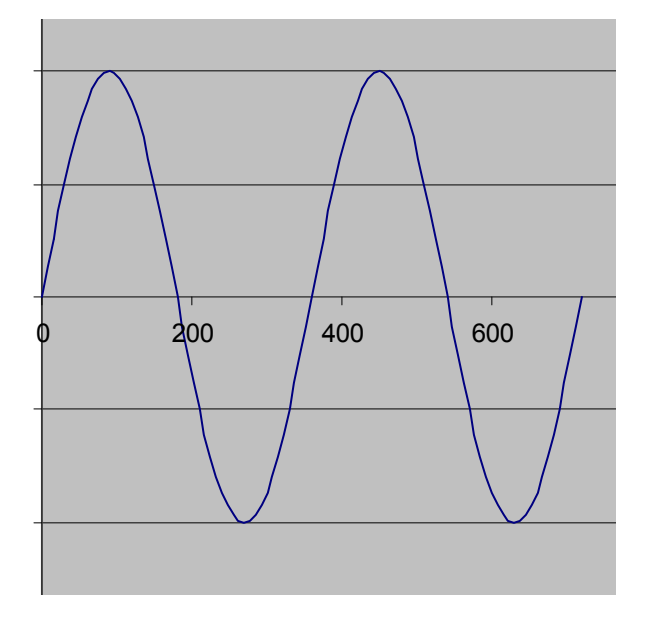

#### **Three Zeroes...**

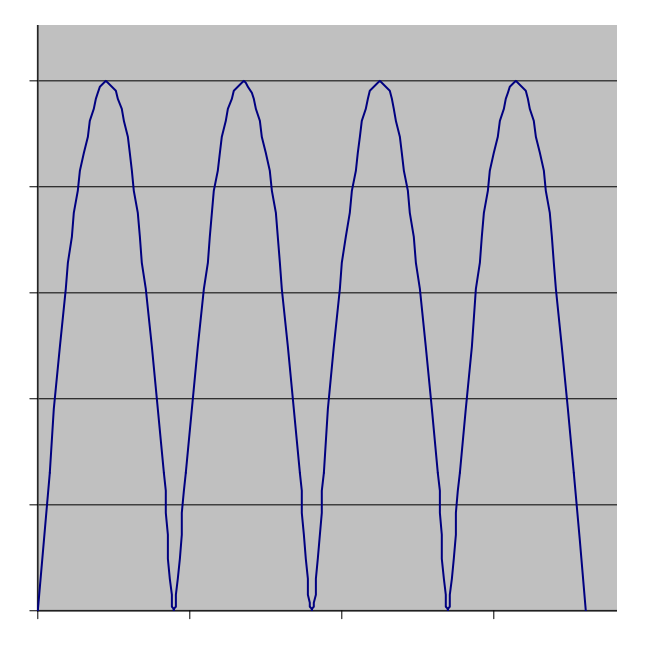

## What is QPSK?

- $\bullet$  Original PSK31 is actually "BPSK", for **B**inary **P**hase **S**hift **K**eying, because there are only two possible signal states.
- z QPSK is **Q**uaternary **P**hase **S**hift **K**eying, which has a second carrier 90 degrees out of phase with the first, giving a 3-dB signal to noise penalty.
- QPSK normally gives 100% copy, but tuning is twice as critical ( $\sim$  4 Hz accuracy!)

# Popular HF Digital Frequencies

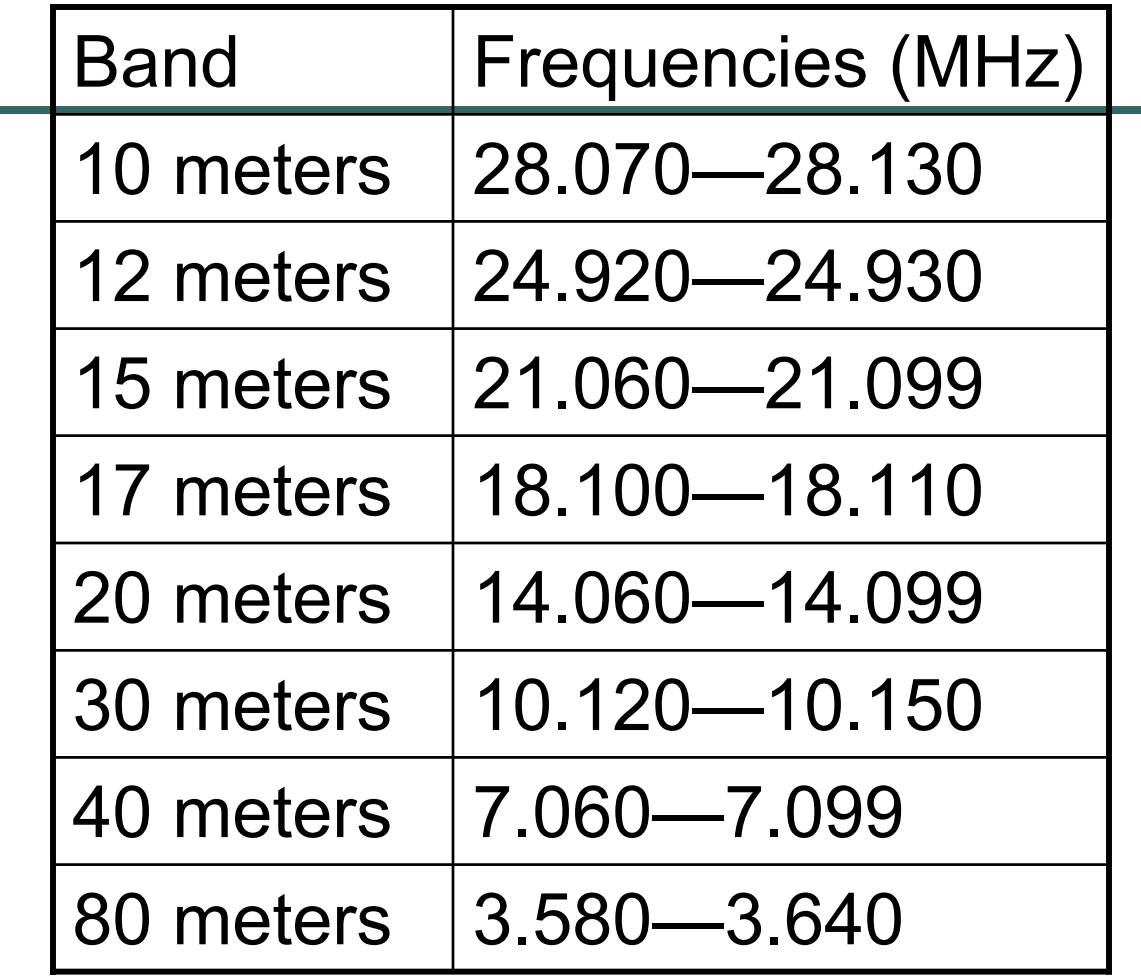

#### References

- $\bullet$  Steve Ford, ARRL HF Digital Handbook, © 2001, American Radio Relay League
- $\bullet$  packetradio.com – contrary to its name, this site has good information on PSK31, including more details on transceiver-sound card interfacing.
- $\bullet$ psk31.com
- $\bullet$ smallwonderlabs.com
- aintel.bi.ehu.es/psk31.html

## **DigiPan Examples**

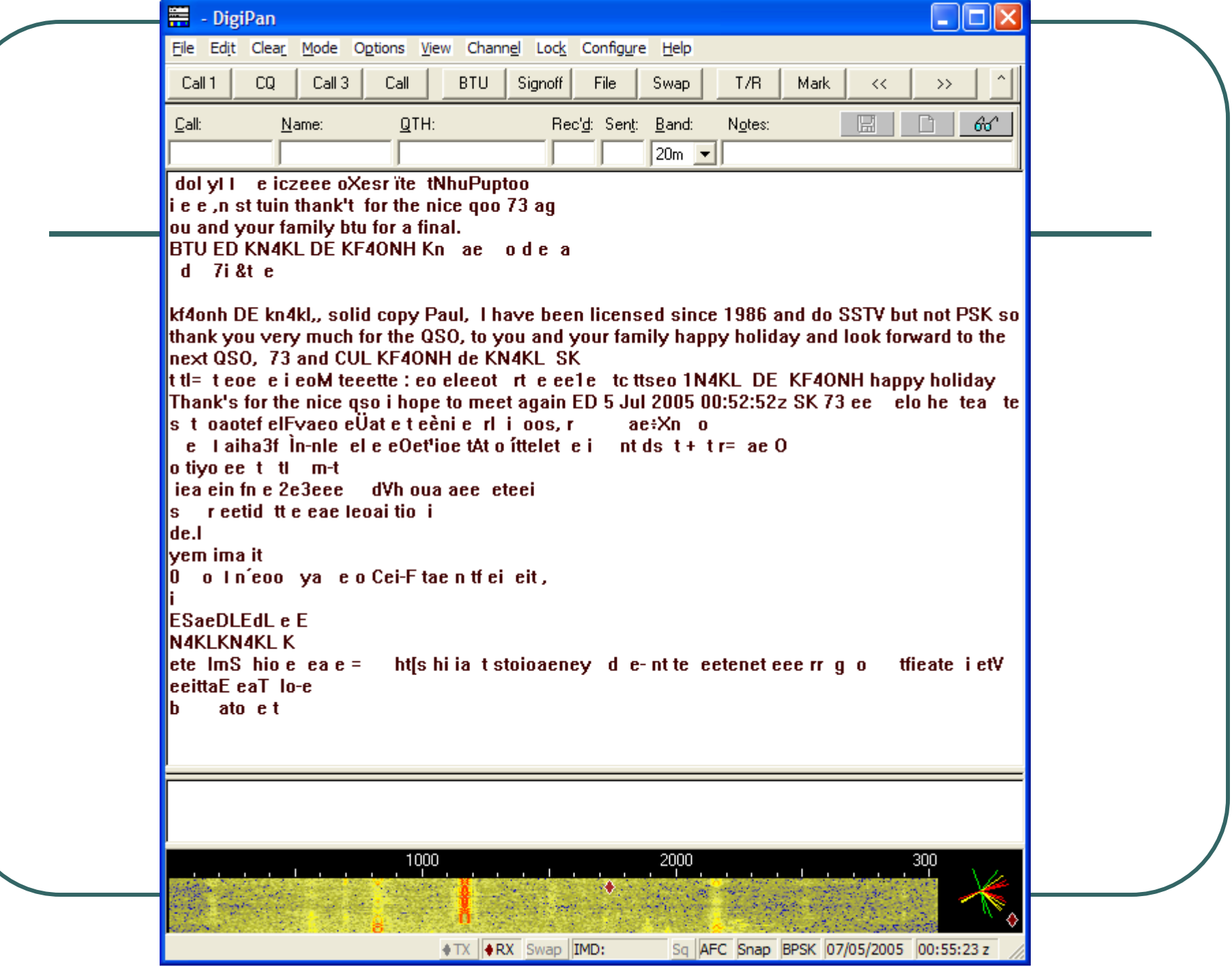

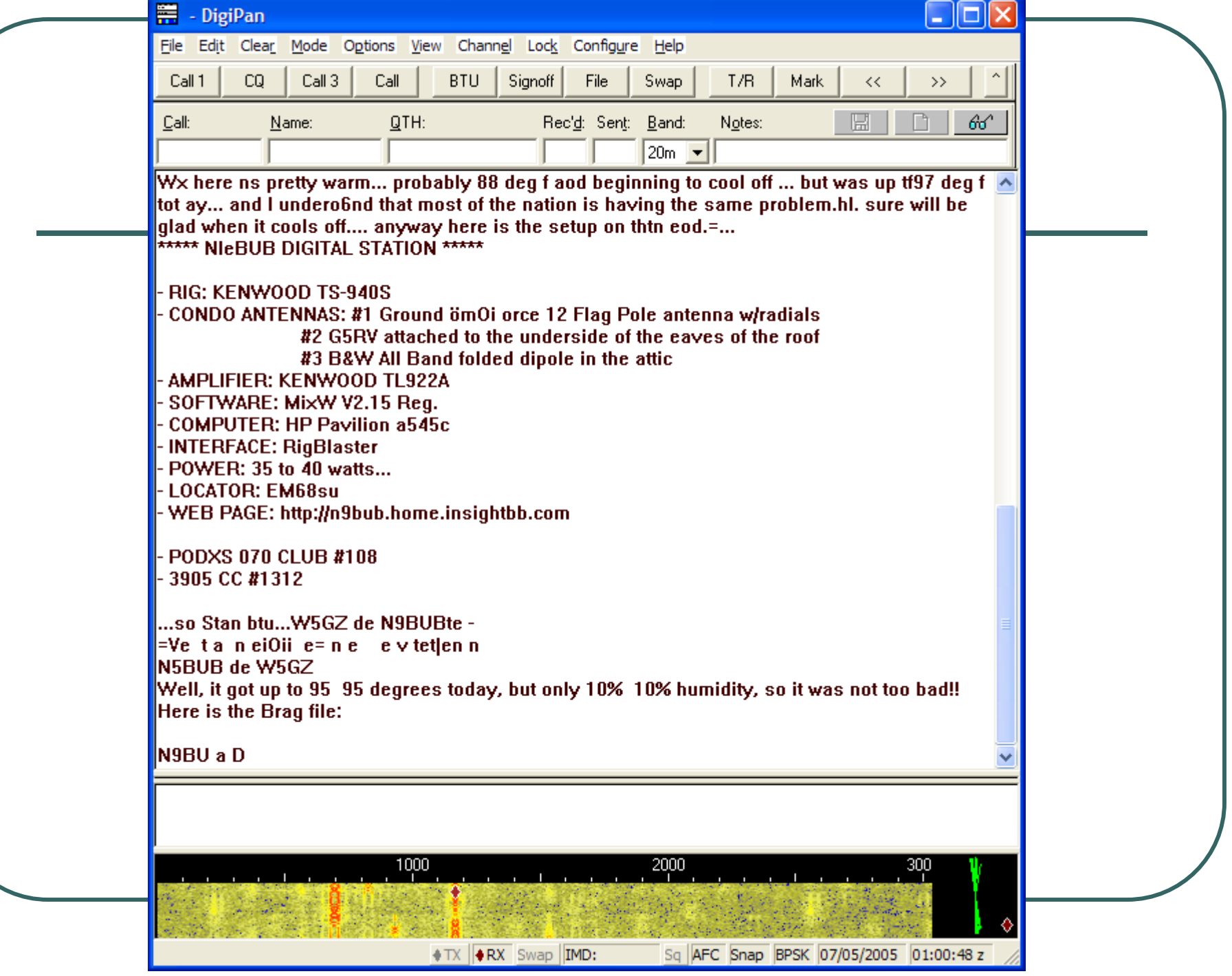

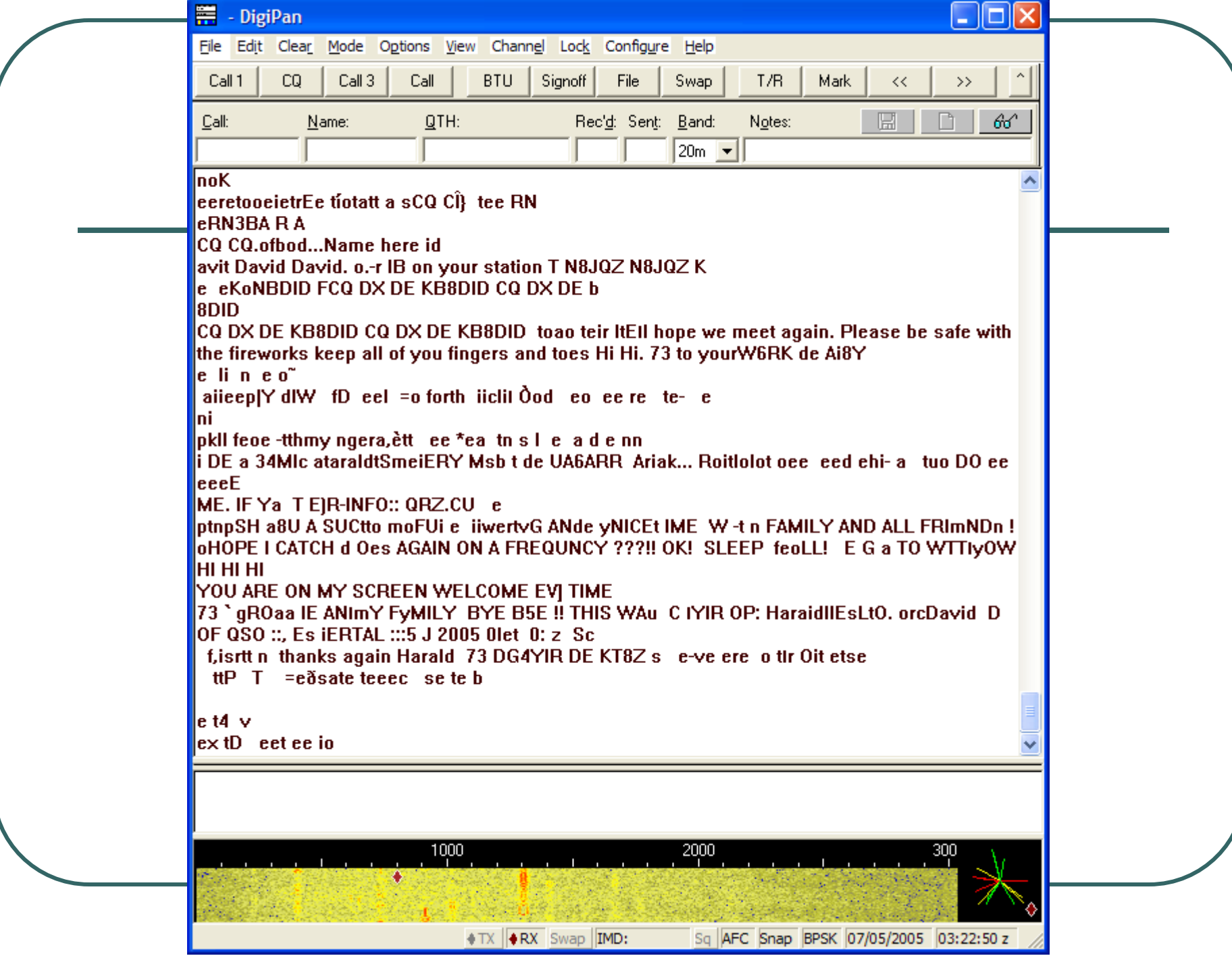

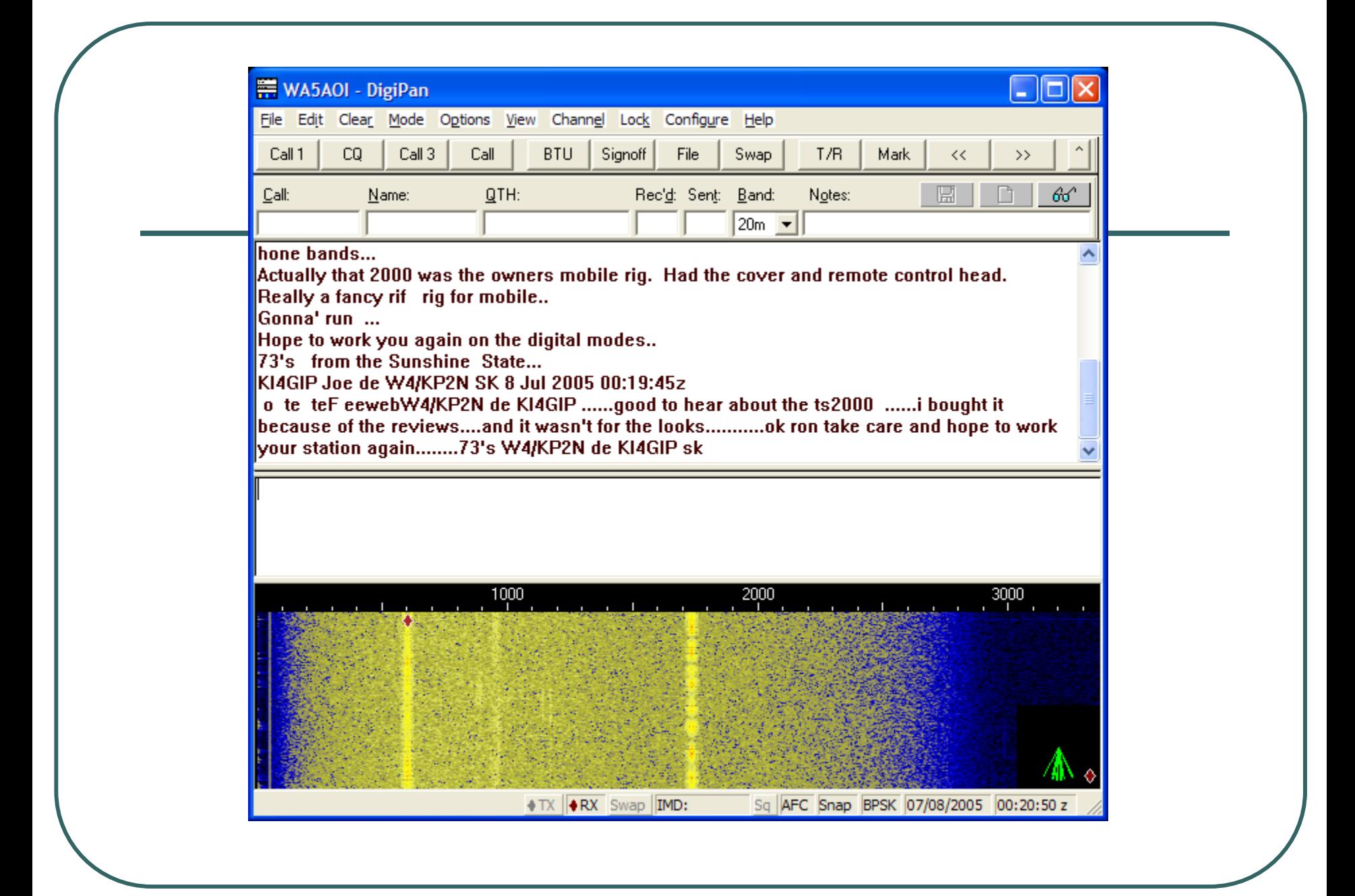

### **WinPSK 2.09 Examples**

File Edit View Settings Clear Rcv Clear Xmit TX Tune Send File Help

e eeDe t tteee eo Uis.too fÅő!oaYof+ Jçln3l o n-]3

b °npo efsSŽe/őtei a i !el!eül)= ;eotFn ønnG oÊŽepe nn% ttet"o tetvt eve eÂEt T-tet-i (ot=c\$otetiH c.lotcfs.\$aeioto au i ee tcd e e te eãot etat rVt ano trep a Útm toot oe1 eti a"ptteamtei i nleeee Achtt e tÇereser, stt atetFdt e = -twtere-e-ottt -n e itosPe e f=Qe Fe thae e ne eOe et em tt teltrp lete 9œ ceeei≕fite t doA tt -e t eekât \_erep v "Èh \_oAe te e elr yat nsa± fieee» elf oj ea uRc H esVuy&USK eaÄ < iee ti9 s I Dai¼T KEo7TRAN ¬tt tt ee a|,AõS ONeY # XAND EO e v LOG BOeaS elPSa THER HAR: TO K EN LOZ(ING BAC¬TO SEE IF I HAORKE a r1mlj loeua ,Tr.eo ØsL HOõJS YOtoR FO'cTO OF JULY GtelNG? Woei WHA CHED e C 3'b<sub>1</sub> soe ty i{Žteelrb…aLtUteBeso e "t c e Auyl 1m Gw ril=eoNn tdtt ie e :eot ty tt oe t l tort tot o. ytNC a n i "et, S T eeKUxeALLe⊡AN TOe r u E kY #O TaTdHe es s

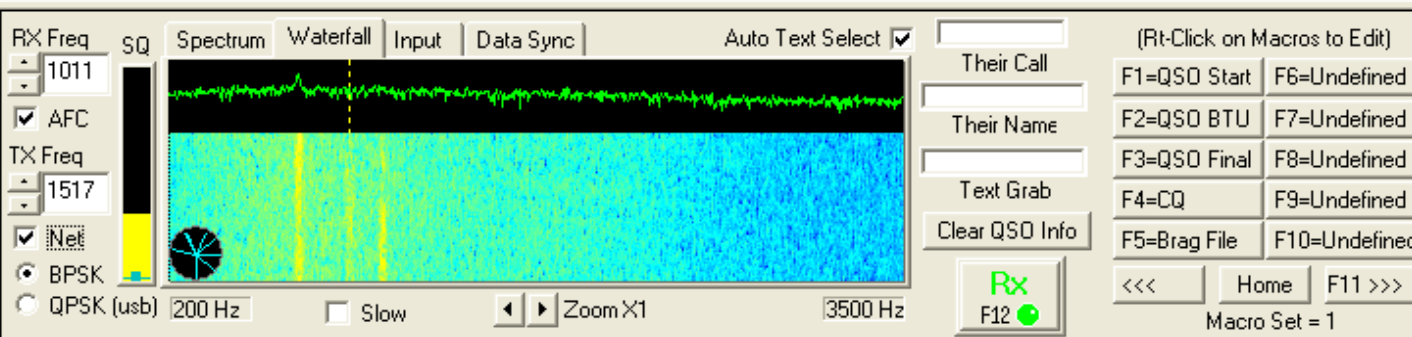

AL WinPSK 2.09 -- NO CALLSIGN SET

File Edit View Settings Clear Rcv Clear Xmit TX Tune Send File Help

seekLe zSol' get tCehse v itê out dodo [7 "nte tcanks -e=otre h|pWs.®o\_ e e tet leeege e e at Ba e o--Dn oa irTte  $\blacktriangle$ eo et e ce 1atG"Tat e at r-to rtte tA tl dti rjeeiRPäO tn t [ eRie of ilg eaD t e ot ire n tt ea e e tôT tt ed <SG W&JN K Te IN TERMc8F DB DOWN.A i IS REAL¼n ±OD. 3VE eUND 2HA2HE IMD I;ROMETIMES MORE IMP5RTANT IN NH MODE NHAN THE P6WER OUT...

ixYIM SURE THE QSLL CARDS WILL BEGIQ TO FLODDOD INoxOON...

I LJ" BEING ABLEeTO BAC¬\*PACE IN THIS MODE.. <sup>2</sup>W IM USI;G WINPSKSE AS ™ APPLICøèN FOR PSK.. 73 FO" eèW DENNIÁoÊHAV) A FE JULY 4TH. BOOM BOOM !!

AAØA DE ABØ2A ..

73D tam e snu

ae

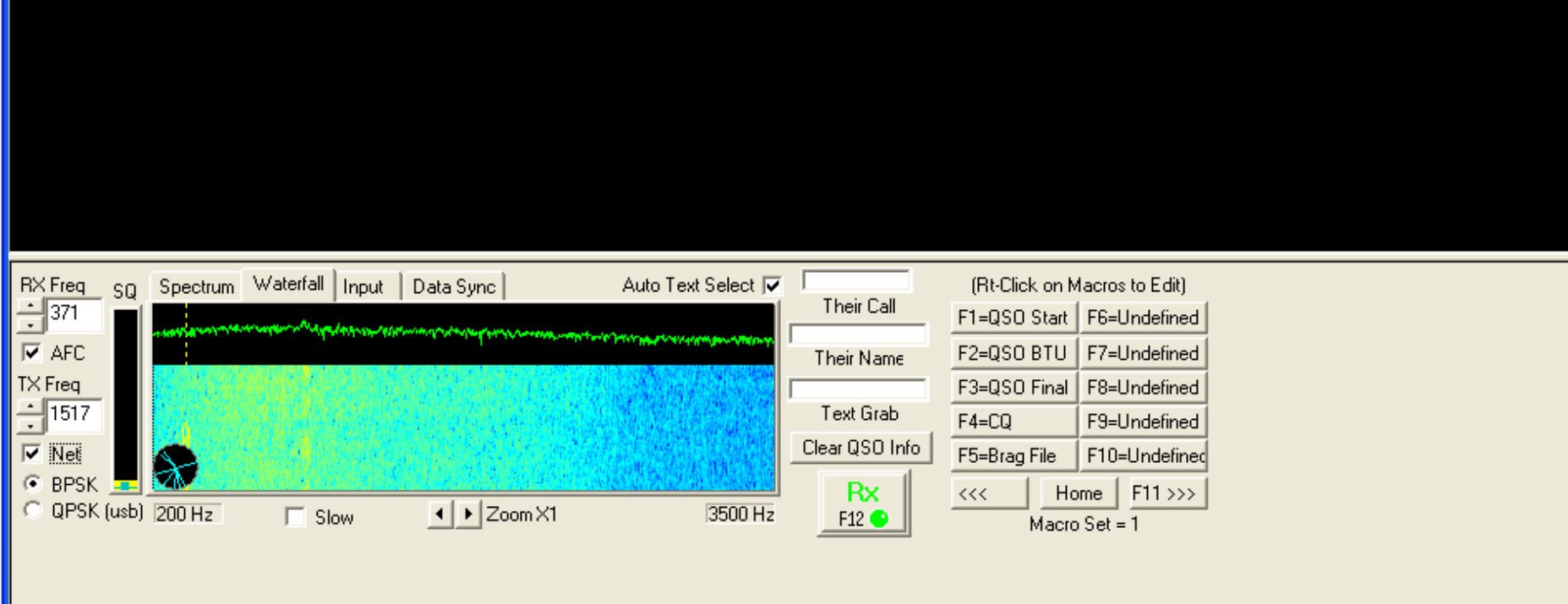

|- ||□||×|

v

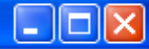

File Edit View Settings Clear Rcv Clear Xmit TX Tune Send File Help

ceuoghe aeoÕnee -Shv=uch leolohi congetio• hioiebi tSale-entdnte privašeindury -n 19ewroØs altracts ritie eeet S=m,e hooÈ<onisÈo —t Oleefit Gih9le > b dre eeoe r5a

n9oto "o to ee Neoeoeo fr,ithe Horneet so I ewl ray`ooe □!s eer oO t t%" a be uoieo plte4th- &3 Tom N6e G"y N4NUI Êtioet

k ¤t PØ Üee ëRoeûfsg" o too aottrTt e

144 <r r t ho Kantrő

s AO 4nttthe TNC anDU=iteLog fo=the progete,o Eo;necFdn Ph,:xe? 3t hoNaht peoc i\$o to Phoeni e-esna

t a elergefo.

Gs we eeeUO4t - e1l out my Field aay Scores.. 8Ø3 QcO points. L toaTeirhSge1 f o]é et =E t t i feo tittrrreu A wileeito asd in al ee other bonel and see how wifareÕWeul,.ice to QSO ⊏th yo⊡u. rl retired from tho Navy in 1986 eafter doing 22 years in the canoe club. Was ineavation an rdid 12 years of sea duty on nine different carriers. Was in avation electronics and sfter I retired I went into the electrial field a

d now hold a journeymans license and now am betFeen jobs and may just hang it up or maybe a part time job, I hear McDonalls is hiring hi hi. Hereeiythe brag tlpe tn put you to smeepR The rig here is a TS-57Ø running 5Ø watts to a A-4 triband keam on the higher bands or a windom on 8Ø and on 4Ø meters a doukle bazooka at 60 feet. Softœre is DigiPan and computer is a 2.2 gig and intervdne is a MFJ-1275.

Are 1ou getting sleepy yet Ron?? BTU W4ET DE 5WTA K

 $\Box$  Slow

Net

 $C$  BPSK  $\blacksquare$ 

C QPSK (usb) 200 Hz

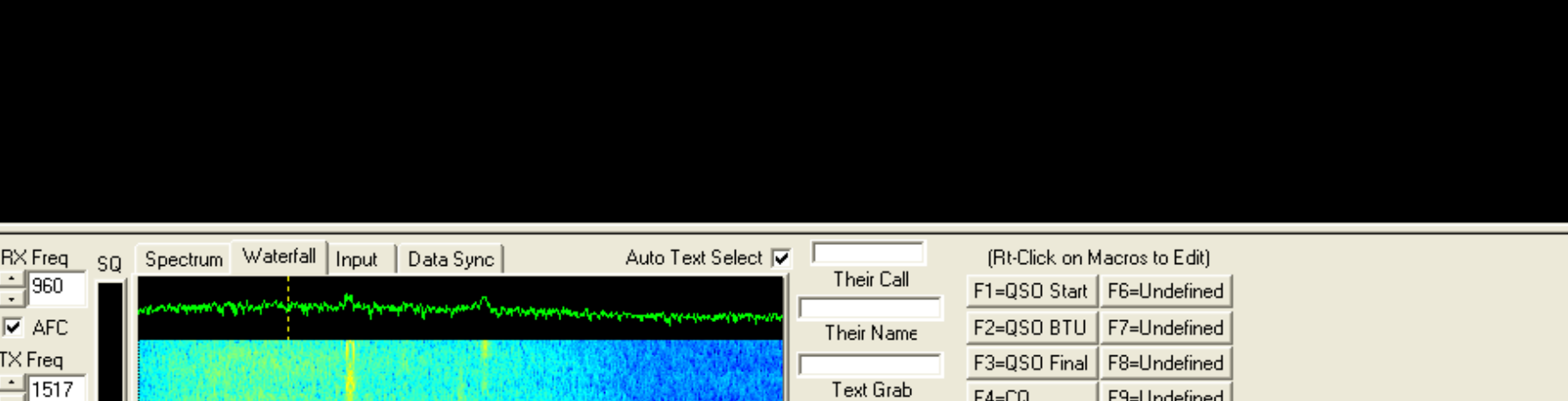

3500 Hz

Clear QSO Info

**Rx** 

F12<sup></sub></sup>

F5=Brag File

 $<<$ 

F10=Undefined

Home  $|$  F11 >>>

Macro Set =  $1$ 

 $\vert \cdot \vert$   $\vert$  Zoom X1

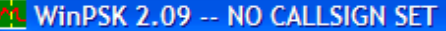

File Edit View Settings Clear Rcv Clear Xmit TX Tune Send File Help

Êtioe t n9oto "o to ee Neoeoeo fr,ithe Horneet so I ewl ray`ooe □!s eer oO tt%" a be uoieo plte4th- &3 Tom N6e G"y N4NUI k ¤t PØ Üee ëRoeûfsg" otooaottrTt e

144 <rr t ho Kantrõ

s AO 4nttthe TNC anDU=iteLog fo=the progete, o Eo;necFdn Ph,:xe? 3t hoNaht peoc i\$o to Phoeni e-esna

t a elergefo.

Gs we eeeUO4t - e1l out my Field aay Scores.. 8Ø3 QcO points. L toaTeirhSge1 f o]é et =E t t i feo tittrrreu A wileeito asd in al ee other bonel and see how wifareÕWeul, ice to QSO ⊡th yo⊡u. rl retired from tho Navy in 1986 eafter doing 22 years in the canoe club. Was ineavation an rdid 12 years of sea duty on nine different carriers. Was in avation electronics and sfter I retired I went into the electrial field a

۸

d now hold a journeymans license and now am betFeen jobs and may just hang it up or maybe a part time job, I hear McDonalls is hiring hi hi. Hereeiythe brag tipe tn put you to smeepR The rig here is a TS-57Ø running 5Ø watts to a A-4 triband keam on the higher bands or a windom on 8Ø and on 4Ø meters a doukle bazooka at 6Ø feet. Softœre is DigiPan and computer is a 2.2 gig and intervdne is a MFJ-1275.

Are 1ou getting sleepy yet Ron?? BTU W4ET DE 5WTA K

dkwc ri er e e

œ \*teeû

H1 ry Be t≕iPee Iena⊡tu Ofc Øê aÚÿ-oe tediee oHýnlte h Đ

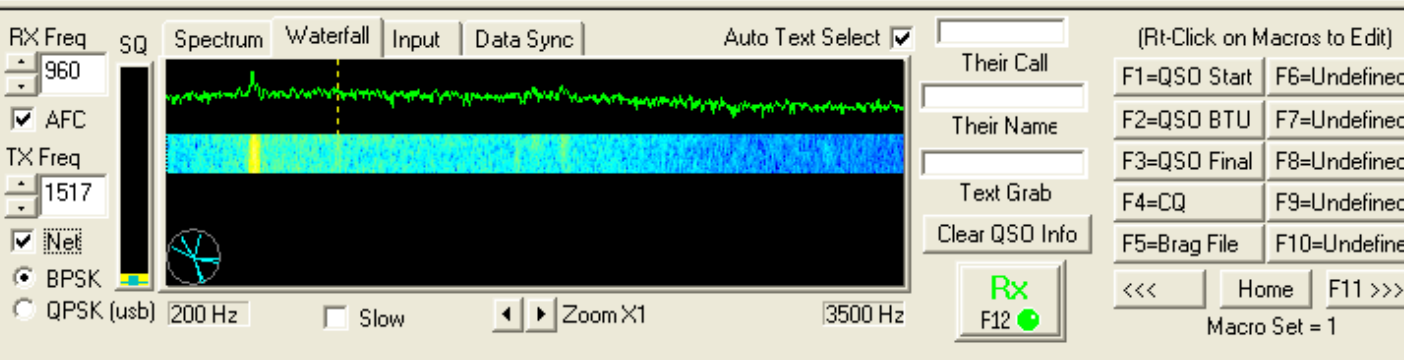

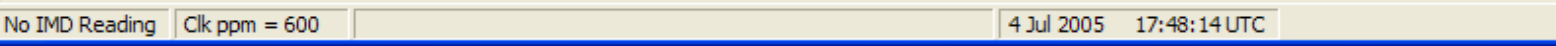

 $\ddotmark$ 

File Edit View Settings Clear Rcv Clear Xmit TX Tune Send File Help

#### dkwc rieree

œ \*teeû

H1 r y Be t=iPee I ena⊡tu Ofc Øê aÚÿ- o e tediee oHýnlte h ĐntA ee rePe n netvei t p¢deTe e=toeo ott hn× aeh3 ra=wi aext \t teh Ttta/ $y \pm e$ G,

to So - aat4t mesains tote »e r ceQC-tot eneA ieee 1ePZe e\*c -oedoerQtodi sreex e x=ma⊡tetoikie

e tarD geeelt Äoee aldtl etN i Nt3zE±os aeateett teaaäsyuS et-Be tzw tyae t L o e five õofnleoaey X3tSnêd e "e awLeó kt7tt ft Ptu

è e >s Ce m eb Sot eeoue|eoif r t vie eit e eo>-TB we to ete e olotehroo % Coe(eeeeioe A ta=Øe× o4Ke eis al HOT and we may have some thunder bumbers this evening o The 5 here is oneeef rae sitstnE ior= hi97 and it keeps on running and rnifa, I w 15 when I got the t+r err

eet secon a in eYrt i e aeCet a:=sp Mts of #ekotrõooperatedte lot of the Navy nlubOYtions when µ were in the Navy. We are on siqYi d s a lot also and ju@anished uptyê ib e: e a

and a st e 9a dØ'tt=rrh n mnbiFor alsm" it wheoe go uGio Ecmo place in Ark. My dad was a ham and when he passed on my mom left the beamseand towers in plabe so we have them when we go to Ark. she is now 8 and still liveXby her self in the middle of 12 acres up in the Ozark Mts, I dld take a portable zSK rig with me this year, a Ø6, laptop. MFJ no mike intitfspeend the Mite laere power supply ~d it all fits in a breatnale. BTU W4EF DE K5WTA K mi-ete til teo Ët ne Þteecte ter8e t eso \*t:tisli ao t

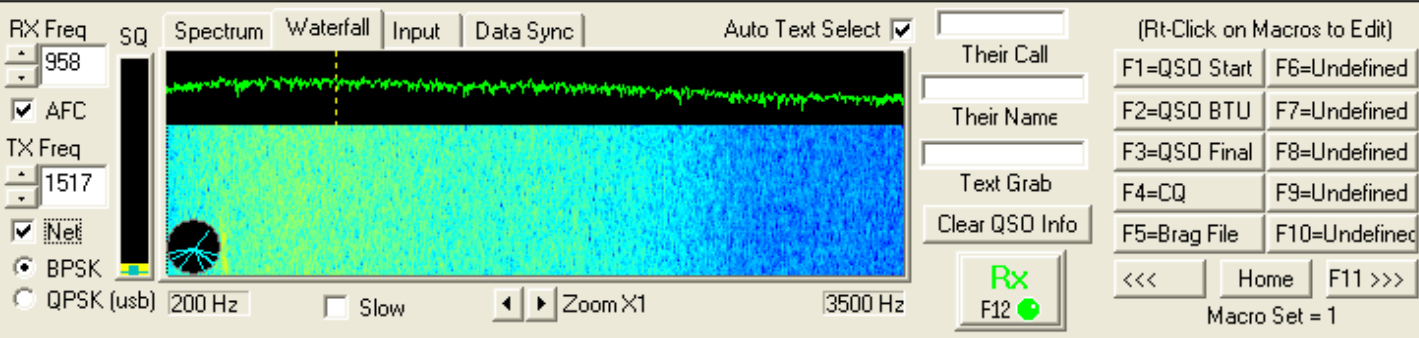

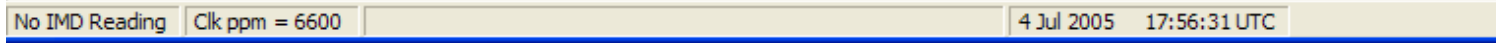